## KCK Public Schools—FA Week Audio and Video Remote Interpreting

## propio NE

1. Launch the Propio ONE app: Search for "Propio ONE" in the App Store or Google Play Store, and download the app to your device.

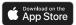

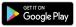

Or launch the desktop browser/PC (Chrome): <a href="https://one.propio-ls.com/">https://one.propio-ls.com/</a>

2. Log in Enter User Code: Lp7dcH

Click LOG IN

Language Search for or scroll to the language.

Click the audio icon to connect to an audio only interpreter.

Click the video icon to connect to a video interpreter.

Intake questions:

Your First Initial & Last Name Building Name LEP First Name

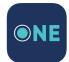